**HINT:** Always start VMD in a gas free environment.

**IMPORTANT:** Follow your company's calibration requirements.

Attach the GPS antenna to the connection labeled "GPS" on the bottom of the tablet.

Attach the Bluetooth antenna to the center connection on the top of the tablet.

Insert the tablet power harness into the bottom of the tablet and the opposite end into a 12 volt jack on the vehicle.

**WARNINGS:** For best results, clean the lenses each day prior to use.

Use extreme caution when monitoring the computer when driving. Any adjustments should be made only when the vehicle is safely stopped and away from traffic.

When not in use, refer to transport position recommendation in the user manual to prevent potential damage.

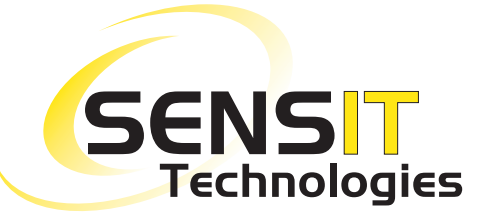

851 Transport Drive Valparaiso, IN 46383-8432 Phone: 219-465-2700 Web: www.gasleaksensors.com

**Innovative Detection Solutions**

**MADE IN USA**

## **Quick-Start Instructions**

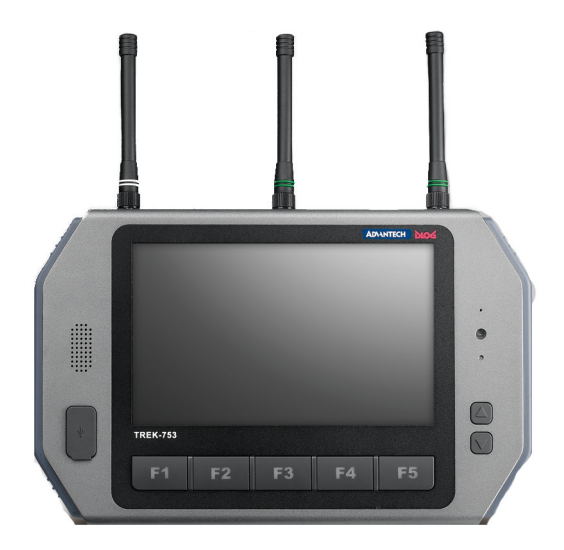

Distributed by:

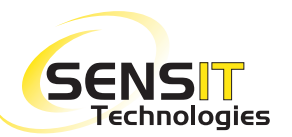

This is not a substitute for the instruction manual. It is for reference only.

Read and understand the instruction manual before use.

## SENSIT® VMD **QUICK-START INSTRUCTIONS**

- 1. Install the VMD on the "L" bracket. Be sure that the pin is secure and the "jam bolt" is tight. Connect the power harness to the VMD and power the tablet on. Press "power on" located in the bottom left corner of the screen (or F1) to power unit on.
- 2. Allow unit to go through the warm-up sequence in clean air (area known to be gas-free). At the end of the warm up, the screen will display "next calibration due" or "calibration due." Acknowledge the prompt accordingly. Warm-up typically requires 8 to 10 minutes.
- 3. If "zero fail" is displayed, move to a different location and press the "zero" button (F2). If "low light" is displayed, clean the lenses to remove condensation, dirt or debris. Press the "zero" button (F2) to clear "low light."
- 4. For surveys on low pressure gas systems, use the VMD on a lower position on the "L" bracket. Refer to the user manual for survey and transport positions.
- 5. The VMD alarm is preset to 10ppm/m. This is adjustable in the "user setup" tab. Hint: to find very small leaks, set alarm to 3ppm/m.
- 6. If operating as a coupled system (VMD and PMD), the PMD will transmit data to the table via Bluetooth (if paired). If either instrument exceeds the preset alarm point, the readings will display in red with an audible tone and a peak value will show on the chart.
- 7. To start a survey, press "start survey" (F4). A logging file will be created, date and time stamped.
- 8. To pause a survey, press "pause" (F5). To restart survey, press "restart" (F5).
- 9. To stop a survey, press "stop survey" (F4). Hint: Stopping a survey closes the log file. Starting a survey will create a new file. Surveys can be grouped by day, zones, or other user defined parameters by pausing and restarting.
- 10. The VMD has an internal test cell. This test can be executed while the vehicle is in motion or stopped. Press "test" (F3) to drop the cell internally in the light path and display a reading. The display will indicate PASS or FAIL in the upper right corner.
- 11. If the VMD display shows a negative number for a period of time, press the "zero" button (F2) to set a new zero baseline.
- 12. The chart displays 2 minutes of data (default programming). Press "clear chart" to clear the screen. Note that "clear chart" does not permanently delete data but simply clears the chart's peak readings.
- 13. To calibrate, a survey must be stopped (if active). Press the "calibrate" button. It will prompt the user to "insert the calibration cell into the light path." Attach by hanging the cell on the bar against the transmitter (light side) or receiver side, line up and lightly tighten the thumb screw. Be sure that the housing of the calibration cell is not obstructing the light. Press OK on the computer. The unit will display readings in blue. The display will show "READY" or "FAIL" in 10 to 15 seconds.
- 14. The tablet incorporates a Microsoft-based operating system. To power off the VMD and Tablet, press "shutdown" (F1). A prompt will appear to confirm shut down. Press "yes." Press the "close" button in the upper left corner of the display. Then follow the windows shutdown procedure.
	- **DO NOT DISCONNECT POWER TO THE TABLET WHEN POWERD ON, CORRUPTION OF THE IMAGE MAY OCCUR.**

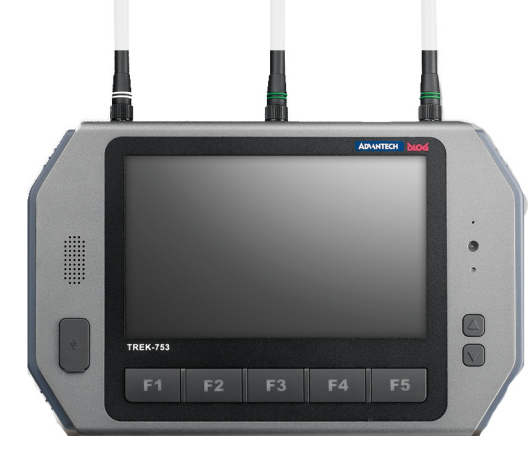